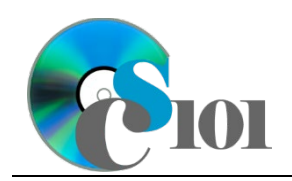

Forms WV K-12 Education Problem

## **Topics**

- Create a form using the Form tool
- Create a form using the Form Wizard

### **Background Information**

This project includes information on West Virginia K-12 schools from 2012 to 2020.

### **Instructions**

**IMPORTANT:** This assignment requires the Windows version of Microsoft Office.

**IMPORTANT:** Complete the steps below in the order they are given. Completing the steps out of order may complicate the assignment or result in an incorrect result.

- 1. Download and extract the provided Data Files ZIP file. It contains the following file for use in this assignment:
	- a. **education\_ppf\_wvkep.accdb** Information on West Virginia K-12 schools [1], [2].

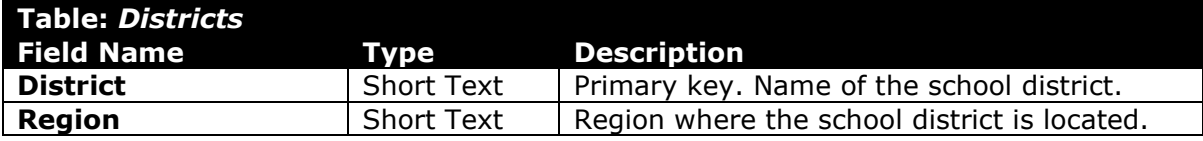

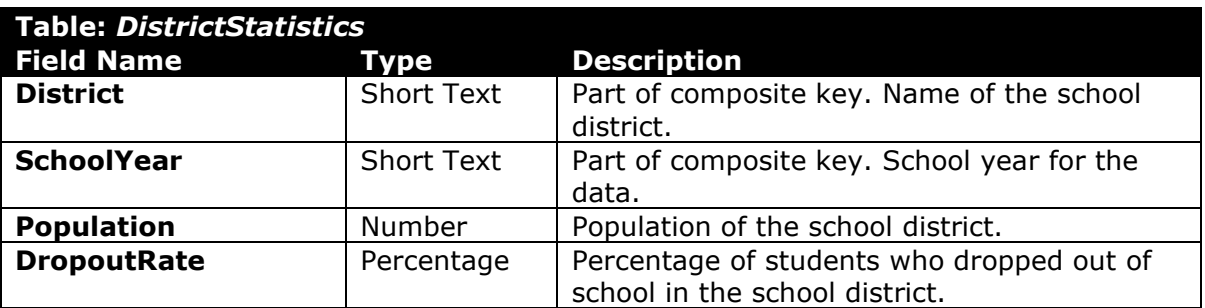

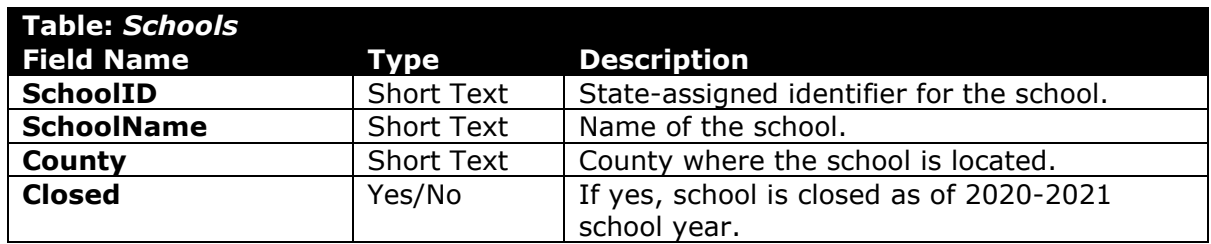

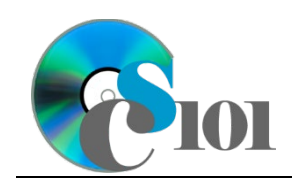

Forms WV K-12 Education Problem

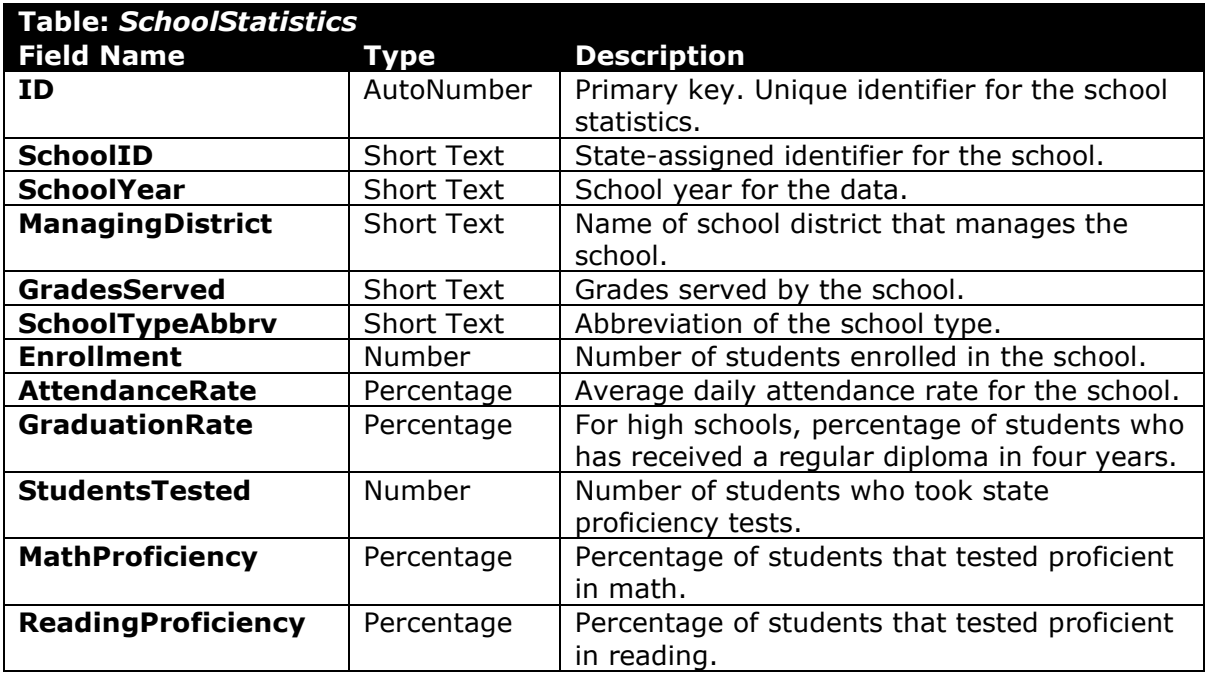

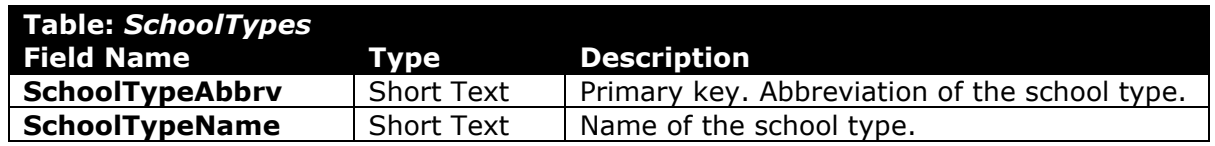

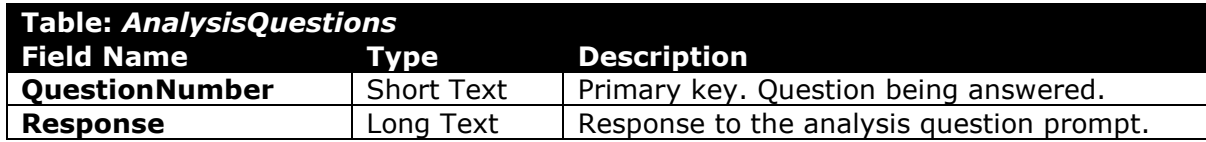

2. Open the **education\_ppf\_wvkep.accdb** database in Microsoft Access.

#### **Create a form using the Form tool**

- 3. We wish to create a form to edit information on annual statistics for districts.
	- a. Using the Form tool, create a new form based on the *Districts* table. A subform with data from the *DistrictStatistics* table will automatically be created. Name the form *Districts*.
	- b. Change the field labels as necessary to use descriptive English words rather than the database column names.

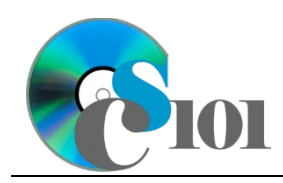

WV K-12 Education Problem

#### **Create a form using the Form Wizard**

- 4. We wish to create a form to edit information on annual statistics for schools.
	- a. Using the Form Wizard, create a form with subform. The main form should display each school's name. The subform must display a datasheet with all *SchoolStatistics* table fields.

Name the main form *SchoolData* and the subform *SchoolDataSubform*.

- 5. In the *AnalysisQuestions* table, answer the analysis question below. Respond to one question per record.
	- b. The number of enrolled students for most of the districts experienced a decline starting around the 2015-2016 school year. What do you think is a reason for this downturn?
- 6. Run the Compact and Repair Database utility on your database. Ignore any errors you receive when running the utility.

# **Grading Rubric**

This assignment is worth 8 points. It will be graded by your instructor using this rubric:

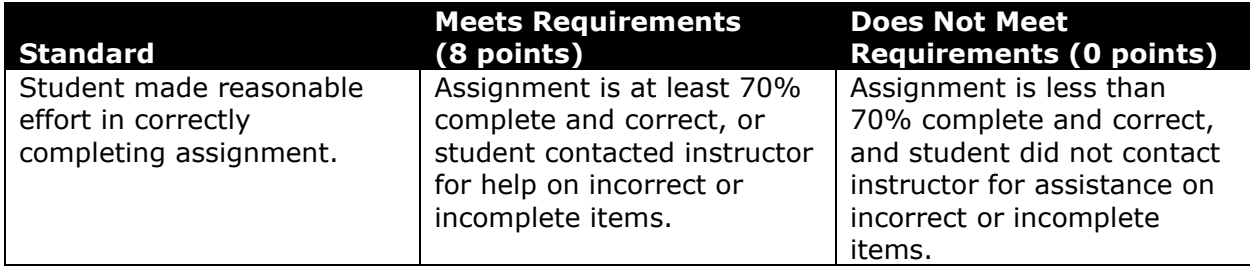

This rubric will be used for peer evaluation of this assignment:

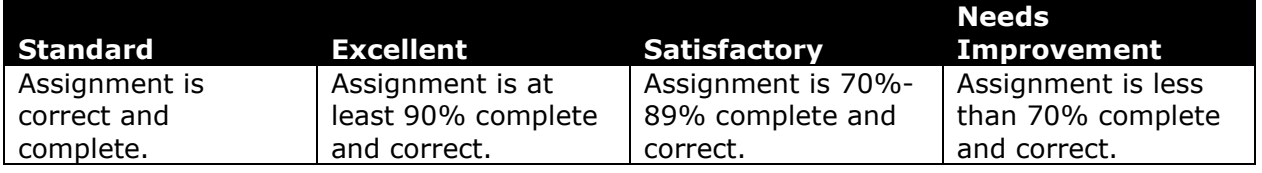

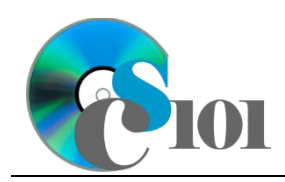

Forms WV K-12 Education Problem

The analysis question in Step 5b will be evaluated using this rubric:

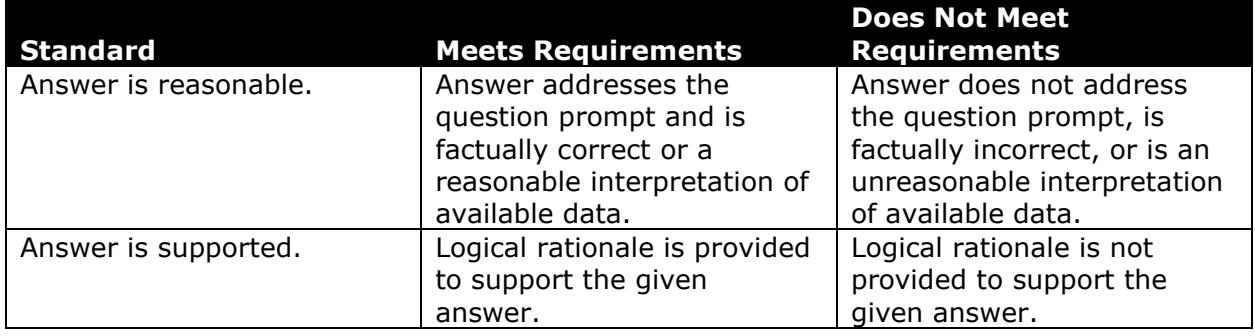

### **References**

- [1] "ZoomWV Data Dashboard," *West Virginia Department of Education*. Available: *https://zoomwv.k12.wv.us/*.
- [2] "County Population Totals: 2010-2019," U.S. Census Bureau, Washington, DC, Jun. 2020. Available: *https://www.census.gov/data/datasets/timeseries/demo/popest/2010s-counties-total.html*.